#### Variables

/\*\* Print out the conversion formula (version 2) \*/

```
public void printFormula () {
   String formula,
   formula = "Celsius = ( Fahrenheit - 32) *5/9";
   UI.println( formula );
}
                               " "
                                                            Use a variable whenever 
                                                            you need the computer to 
                                                            remember something 
                                                            temporarily.
```
- A variable is a place in memory that can hold a value.
	- Must specify the type of value that can be put in the variable  $\Rightarrow$  "Declare" the variable.
	- Must put a value into a variable before you can use it
		- $\Rightarrow$  "assign" to the variable
	- Can use the value by specifying the variable's name
	- Can change the value in a variable (unlike mathematical variable)

Asking for a place

## Assignment Statements

/\*\* Print out the conversion formulas (version 2) \*/

```
public void printFormula () {
   String formula;
   formula = "Celsius = ( Fahrenheit - 32) *5/9";
   UI.println( formula );
}
                               " "
                                                        Putting a value into a variable
```
• Assignment Statement:

where  $=$  what ;  $\langle \text{variable} \rangle \quad \rightarrow \quad = \rightarrow \langle \text{expression} \rangle$ 

name-of-place = specification-of-value; formula =  $"$  Celsius = (Fahrenheit - 32)  $*5/9"$ 

Meaning: Compute the value and put it in the place

## **Expressions**

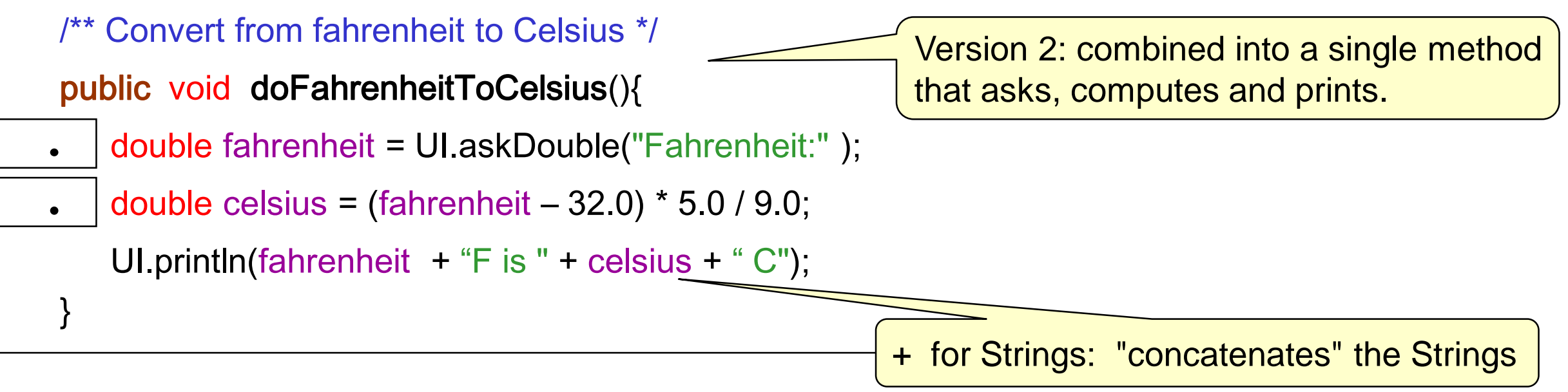

- Expressions describe how to compute a value.
- Expressions are constructed from
	- values

• …

- variables
- operators  $(+, -, *, /, etc)$
- method calls that return a value
- sub-expressions, using (...)

## Method Calls and variables: a metaphor

#### Method Definition: Like a pad of worksheets

public void doFahrenheitToCelsius(){ public void doFahrenheitToCelsius(){

```
double fahrenheit = UI.askDouble("Fahrenheit:");
double fahrenheit = UI.askDouble("Fahrenheit:");
```

```
\frac{1}{1} double celsius = (fahrenheit – 32.0) * 5.0 / 9.0;
```
 $\overline{a}$  UI.println(fahrenheit + " is " + celsius + " C");

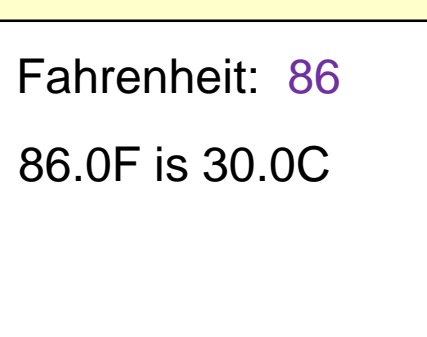

#### Calling a Method:

}

}

**30 0**

**86 0**

tempCalc1.fahrenheitToCelsius();

- $\Rightarrow$  get a "copy" of the method worksheet
- $\Rightarrow$  perform each action in the body.
- $\Rightarrow$  throw the worksheet away (losing all the information on it)

### Method Definitions: Parameters

```
/** Convert from fahrenheit to centigrade */
        public void printCelsius(double temp){
            double celsius = temp - 32.0 * 5.0 / 9.0;
            UI.println(temp + "F \rightarrow " + \text{celsius} + " C");
        }
```
A parameter specifies

- the type of a value the method needs
- a name for the place where the value will be put when the method is called
	- (a kind of variable, but special)
- Parameters are in defined in the headers of method definitions

## Method Calls

#### Method Definition: Like a pad of worksheets

public void printCelsius(double temp){ public void printCelsius(double temp){ double celsius = (temp – 32.0) \* 5.0 / 9.0; double celsius = (temp – 32.0) \* 5.0 / 9.0; UI.println(temp + "  $F \rightarrow$  " + celsius + "  $C$ "); } }

Calling a Method:

tempConv1.printCelsius(86);

- $\Rightarrow$  get a "copy" of the method worksheet
- $\Rightarrow$  copy the argument(s) into the parameters(s)
- $\Rightarrow$  perform the actions in the body.

# Summary of Java program structure

- A Class specifies a type of object
	- TemperatureCalculator.class describes TemperatureCalculator objects
- A Class contains a constructor
	- Constructor specifies what to do when objects are created
- A Class contains a collection of methods
	- Each method is an action the objects can perform.
	- TemperatureCalculator objects can do celsiusToFahrenheit, fahrenheitToCelsius, printFormula
	- If you have an object, you can call its methods on it.
- A constructor/method definitions contains statements
	- Each statement specifies one step of performing the action
	- Method call statements
	- Declaration and Assignment statements

## What can the UI do?

- UI is a predefined object
- Has methods for
	- text input from the user

eg UI.askString("What is your name?"); UI.askDouble ("How tall are you");

• text output

eg UI.println("  $*$  " + name + "  $*$ ");

• graphical output

eg UI.drawRect(100, 100, 300, 150);

- making buttons, sliders, etc
	- eg UI.addButton("Quit", UI::quit);
- How do you find out about all the methods?
- How do your find out what arguments you need to provide?

## Read the Documentation!

- Full documentation for all the standard Java library code (the "API" : Application Programming Interface)
- Version of Java API documentation on course web site:
	- "Java Documentation" in side bar
	- [http://ecs.victoria.ac.nz/foswiki/pub/Main/JavaResources/javaAPI-102.html](http://ecs.victoria.ac.nz/Courses/COMP102_2013T1/JavaDocumentation)
- Tailored for Comp 102
	- Includes documentation of the ecs100 library: (UI, Trace, etc,)
	- puts most useful classes at the top of the list.
- Use the documentation while you are programming!
	- Control-space in Bluej brings up the options plus documentation.

# Some UI methods

#### Text:

#### UI.clearText()

UI.askString(*prompt-string*) UI.askToken(*prompt-string*)

UI.askDouble(*prompt-string*) UI.askInt(*prompt-string*)

UI.askBoolean(*prompt-string*)

UI.print(*anything*) UI.println(*anything*) UI.printf( *format-string, values...*)

#### Graphics:

………

UI.drawRect(*left, top, wd, ht*) UI.fillRect(*left, top, wd, ht*) UI.drawOval(*left, top, wd, ht*) UI.fillOval(*left, top, wd, ht*) UI.drawLine $(x_1, y_1, x_2, y_2)$ UI.drawImage(file, left, top)

UI.clearGraphics() UI.setColor(color) UI.setLineWidth(width) Eg: Color.red

# Lollipop program

Design:

Method drawLollipop():

- set line width to 10
- draw line
- set line width back to 1
- set color to red
- fill oval

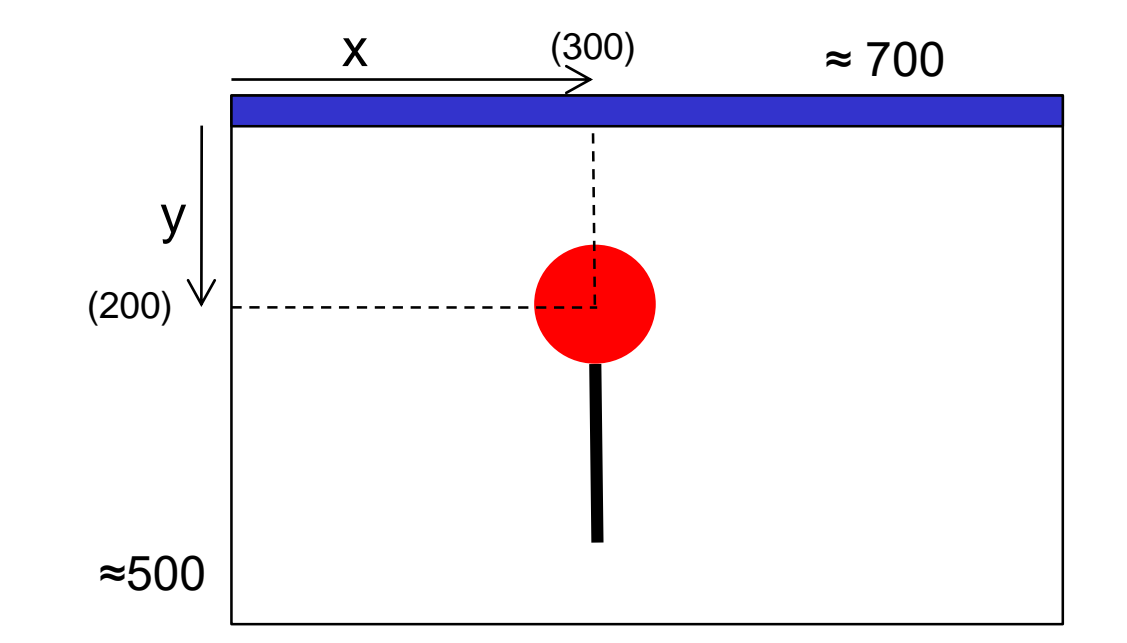

- Must work out the coordinates:
	- line:
	- oval:

# Programs with graphics output

- Write a program to draw a lollipop: Design • What shapes can we draw? • UI has methods to draw rectangles, ovals, lines, arcs,… ⇒ Draw one thick black line one red oval, • How do we draw them? Need to set the color first (initially black) x  $(0,0)$ Shapes are drawn on top of previous shapes
	- then call the draw/fill methods:
		- must specify the positions and size
			- rectangles/ovals: left, top, width, height
			- lines: x and y of each end.

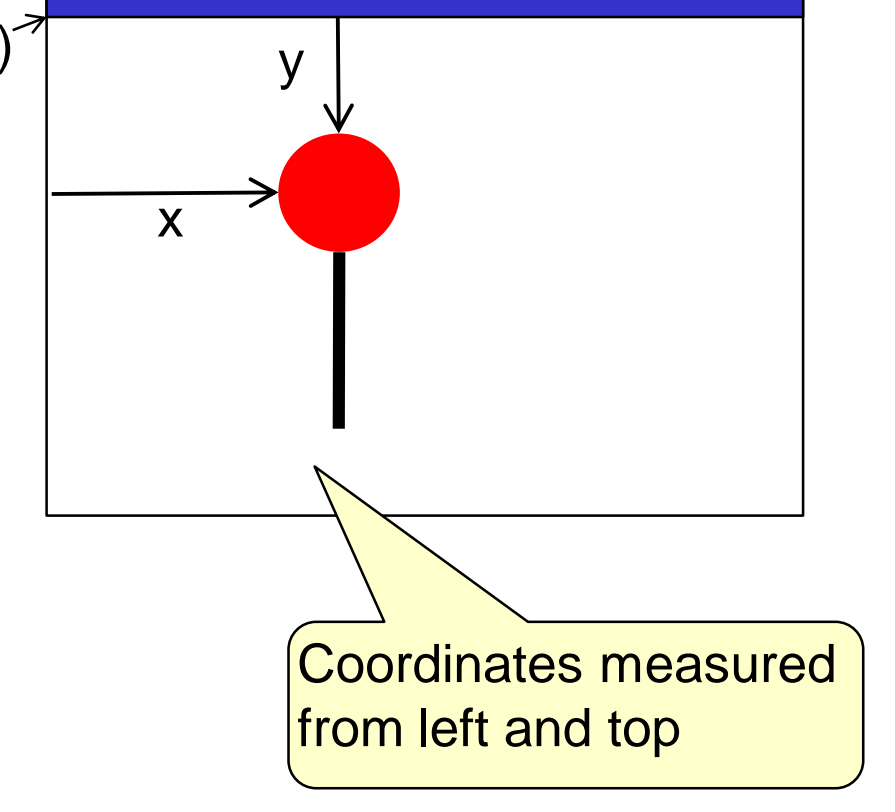

© Peter Andreae

# Writing the program

- Need import statements
- Need a class (with a descriptive comment)
- Need a constructor
- Need a method (with a descriptive comment)

```
import ecs100.*; 
import java.awt.Color;
/** Draws little shapes on the graphics pane */
public class Drawer {
   /** Constructor: Set up interface */
   public Drawer() {
       UI.addButton("Draw it", this::drawLollipop);
   }
   /** Draw an red lollipop with a stick */
   public void drawLollipop() {
       // actions
   }
1
                                                           Write the method body 
                                                          as comments first
```
Button that will call the drawLollipop method of this class

COMP112: 53

## Writing the program: using comments

```
import ecs100.*; 
import java.awt.Color ;
```
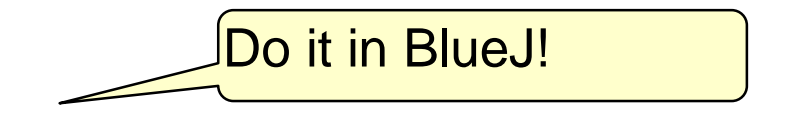

```
/** Draws little pictures on the graphics pane */
public class Drawer {
   public Drawer() {
       UI.addButton("Draw it", this::drawLollipop);
   }
   /** Draw an red lollipop on a stick */
   public void drawLollipop() {
       // set line width to 10
       // draw line (300,200) to (300, 400) 
       // set line width to 1
       // set color to red
       // fill oval @(260,160) 80x80
   }
}
```
Now express each comment in Java (look up documentation as necessary)

# Writing the program

}

```
import ecs100.*; 
import java.awt.Color ;
/** Draws little pictures on the graphics pane */
public class Drawer {
   public Drawer() {
       UI.addButton("Draw it", this::drawLollipop);
   } 
   /** Draw a lollipop */
   public void drawLollipop() {
       UI.setLineWidth(10); \frac{1}{10} // set line width to 10
       UI.drawLine(300, 200, 300, 400); // draw line
       UI.setLineWidth(1); \frac{1}{2} // set line width back to 1
       UI.setColor(Color.red); and a set color of the MI set color to red
       UI.fillOval(260, 160, 80, 80); // draw blob
   }
```
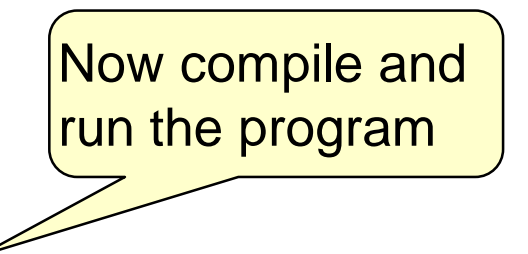

# A model/metaphor for the computer

- If you are giving instructions to someone/something, it helps to understand how they think and what they can do!
- Your program is run by the "Java Virtual Machine"
- The JVM is like a clerk
	- with Alzheimer's only remembers what he writes down
	- with a clipboard for the worksheets with the instructions he is currently working on
	- looking at the back of the UI window which he can write/paint on, but the writing/painting only appears on the outside – he can't see what he has written/drawn
	- can see a stream of characters that the user types on the keyboard

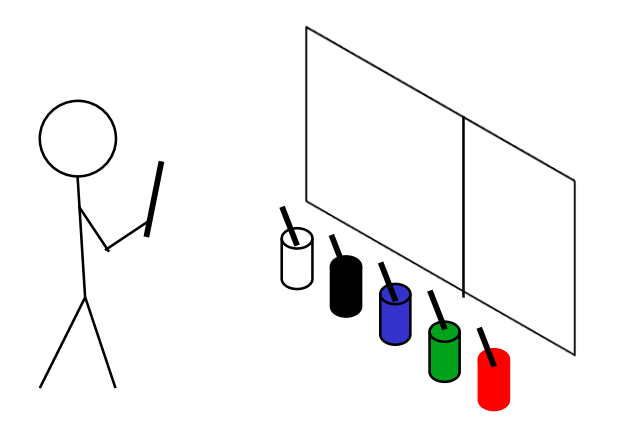

# Improving the design

- This program is very inflexible:
- What if
	- We want the lollipop to be in a different position?
	- We want the lollipop to be bigger or smaller?
	- We want the stick to be longer?
	- $\bullet$  …..
	- We want to draw two of them?
- Current design is filled with *literal values* 
	- ⇒ difficult to understand
	- $\Rightarrow$  difficult to change
		- (have to find all the places and redo all the arithmetic

# Move or resize the Lollipop.

}

```
import ecs100.*; 
import java.awt.Color ;
/** Draws little pictures on the graphics pane */
public class Drawer {
   /** Constructor: Set up the interface with one button */
   public Drawer() {
      UI.addButton("Draw it", this::doDrawLollipop)
   } 
   /** Draw a lollipop */
   public void doDrawLollipop() {
      UI.setColor(Color.black); // set color to black
      UI.setLineWidth(10); \frac{1}{10} // set line width to 10
      UI.drawLine(300, 200, 300, 400); // draw line
       UI.setLineWidth(1); \frac{1}{2} // set line width back to 1
       UI.setColor(Color.red); and a set color of the MI set color to red
      UI.fillOval(260, 160, 80, 80); // draw blob
   }
                                                    Move it left
                                                           Move it down
```
Change blob size

# Improving the design

- Better design: Use named constants and variables
	- $\Rightarrow$  easier to write and easier to change
	- $\Rightarrow$  get the computer to do the arithmetic
- Use named constants for values that won't change while the program is running.

#### Values to specify lollipop & stick

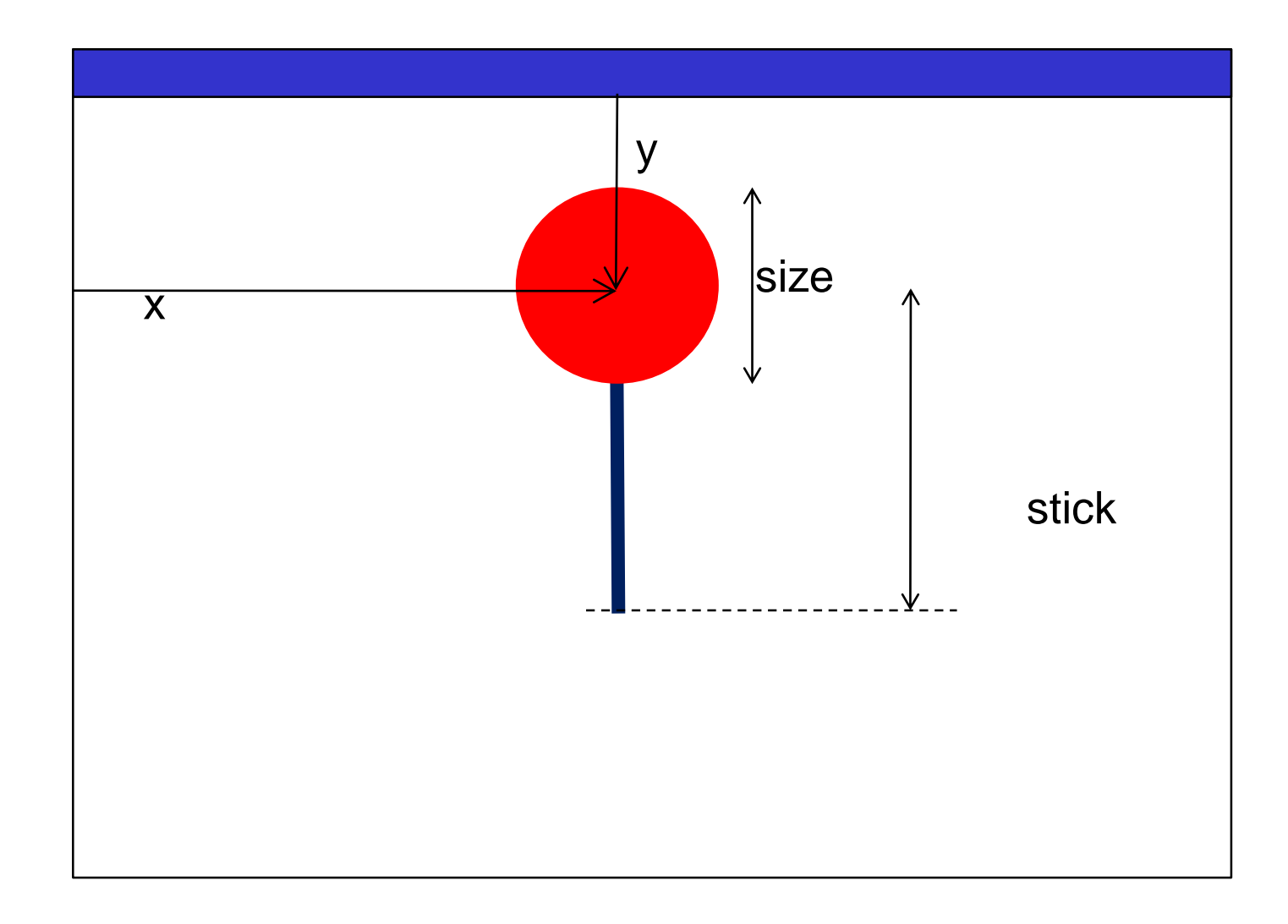

## Improving the program: constants

import ecs100.\*; import java.awt.Color; /\*\* Draw a lollipop with a stick \*/ public class Drawer {

```
public static final double x = 300.0; // horizontal center of lollipop
                                                         Easy to change:
                                                         one place!
```
**public static final double**  $y = 180.0$ **;** // vertical center of lollipop **public static final double**  $size = 80.0$ ; // diameter of lollipop public static final double stick  $= 200.0$ ; // length of lollipop stick

```
public Drawer() {
```
}

UI.addButton("Draw it", this::doDrawLollipop);

```
} 
/** Draw a lollipop */
public void doDrawLollipop() {
   UI.setLineWidth(size/8.0);
   UI.drawLine(x, y, x, y+stick);
    UI.setLineWidth(1);
    UI.setColor(Color.red);
   UI.fillOval(x-size/2.0, y-size/2.0, size, size);
}
```
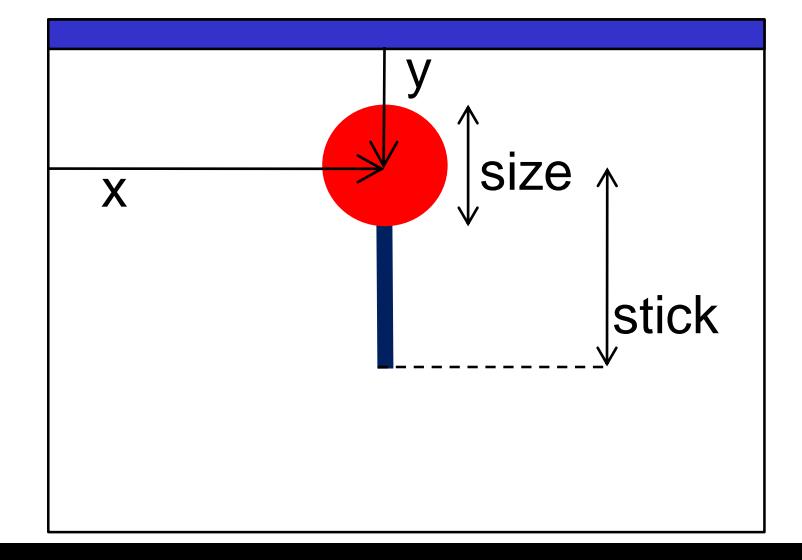

#### Syntax rules: Program structure

• 2nd version

**}**

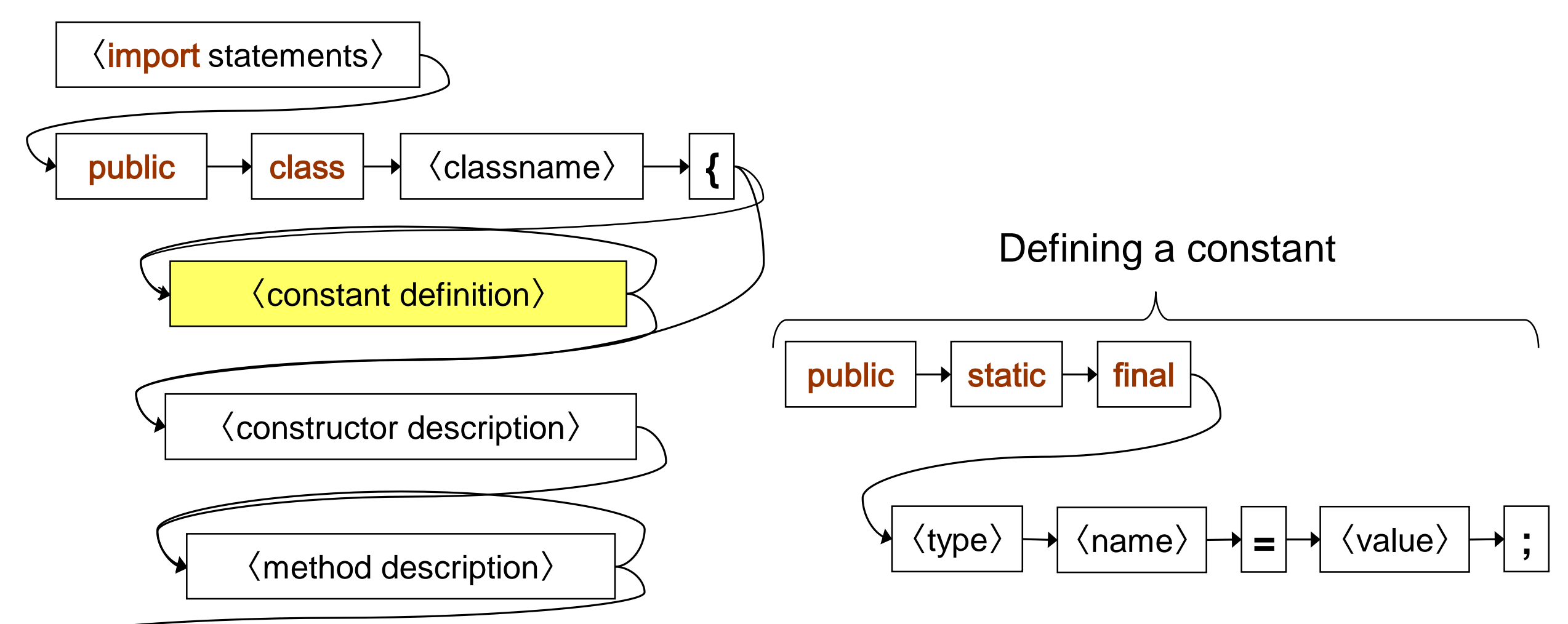

## Improving the program: more names

```
public static final double x = 300.0; // horizontal center of lollipop
public static final double y = 180.0; \frac{y}{x} // vertical center of lollipop
public static final double size = 80.0; // diameter of lollipop
public static final double stick = 200.0; // length of lollipop stick
```

```
/** Constructor: Set up the interface with one button */
public Drawer() {
```

```
UI.addButton("Draw it", this::doDrawLollipop);
```

```
}
```
}

```
/** Draw a lollipop */
```

```
public void doDrawLollipop() {
```
UI.setLineWidth(10);

```
UI.drawLine(x, y, x, y+stick);
```

```
UI.setLineWidth(1);
```

```
UI.setColor(Color.red);
```
UI.fillOval(x-size/2.0, y-size/2.0, size, size);

Still have a problem: What do these expressions mean?

#### Values to specify lollipop & stick

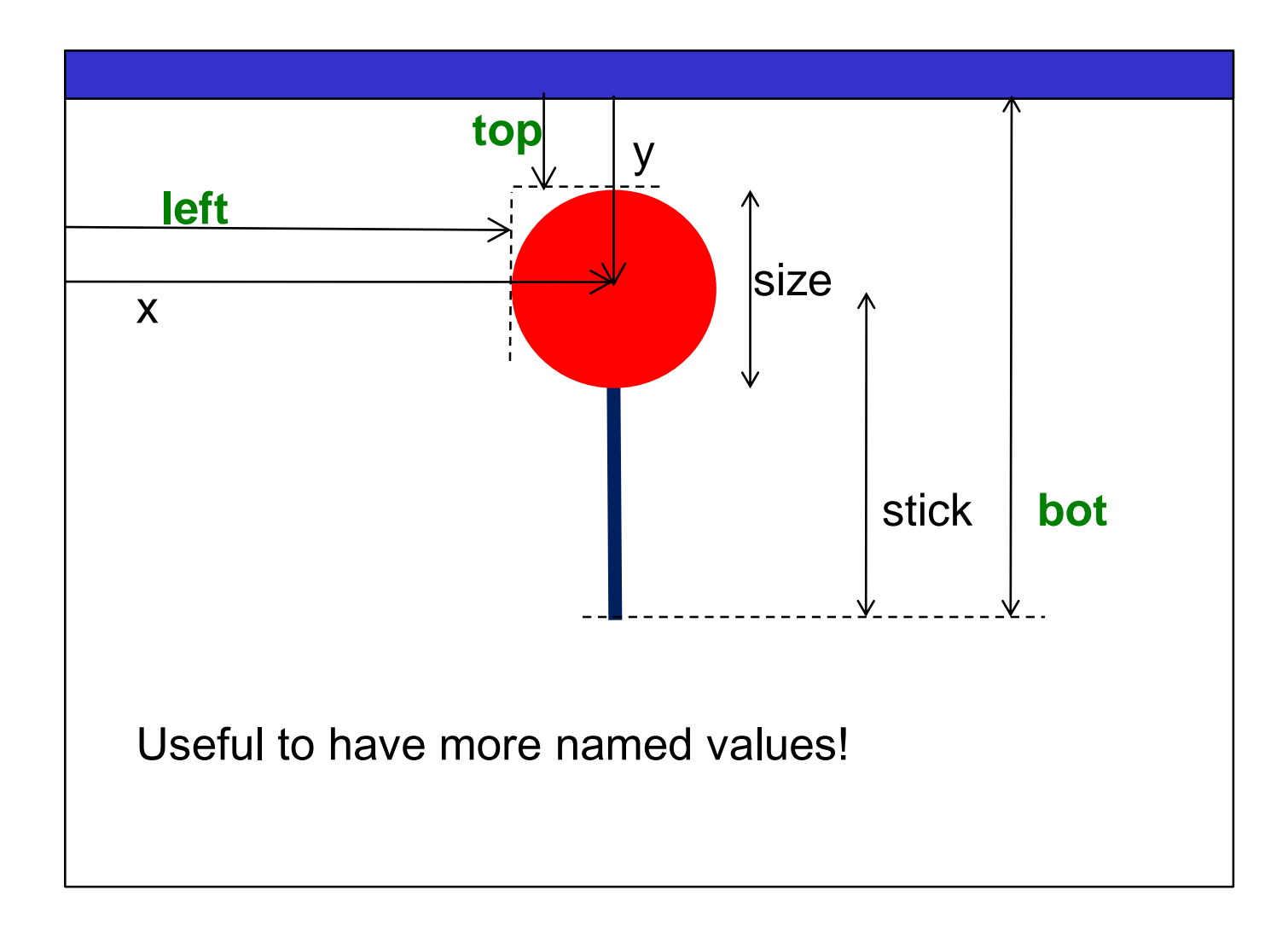

### Improving the program: variables

```
public static final double x = 300.0; // horizontal center of lollipop
public static final double y = 180.0; \frac{y}{x} // vertical center of lollipop
public static final double size = 80.0; // diameter of lollipop
public static final double stick = 200.0; // length of lollipop stick
```
public Drawer() { UI.addButton("Draw it", this::doDrawLollipop);

```
} 
/** Draw a lollipop */
public void doDrawLollipop() {
   double left = x - size/2.0; // left of lollipop
   double top = y - size/2.0; \frac{1}{2} top of lollipop
   double bot = y + stick; \frac{1}{100} bottom of stick
   UI.setLineWidth(10);
    UI.drawLine(x, y, x, bot);
    UI.setLineWidth(1);
    UI.setColor(Color.red);
    UI.fillOval(left, top, size, size);
}
```
# Principle of good design

- Use well named constants or variables wherever possible, rather than literal values
	- ⇒ easier to understand
	- $\Rightarrow$  easier to get right
	- $\Rightarrow$  much easier to modify
- Choosing the *right* constants or variables is an art!!
	- why did I choose "x" instead of "left" ?
	- why did I choose "y" instead of stick bottom?
- We have effectively *parameterised* the drawing
	- Four values (x, y, size, stick) control the whole thing.

#### Even better design: parameters

- Every time we want a lollipop of a different size or in a different position, we have to modify the code.
- How come we don't have to do that with drawRect?
- drawRect has four parameters:

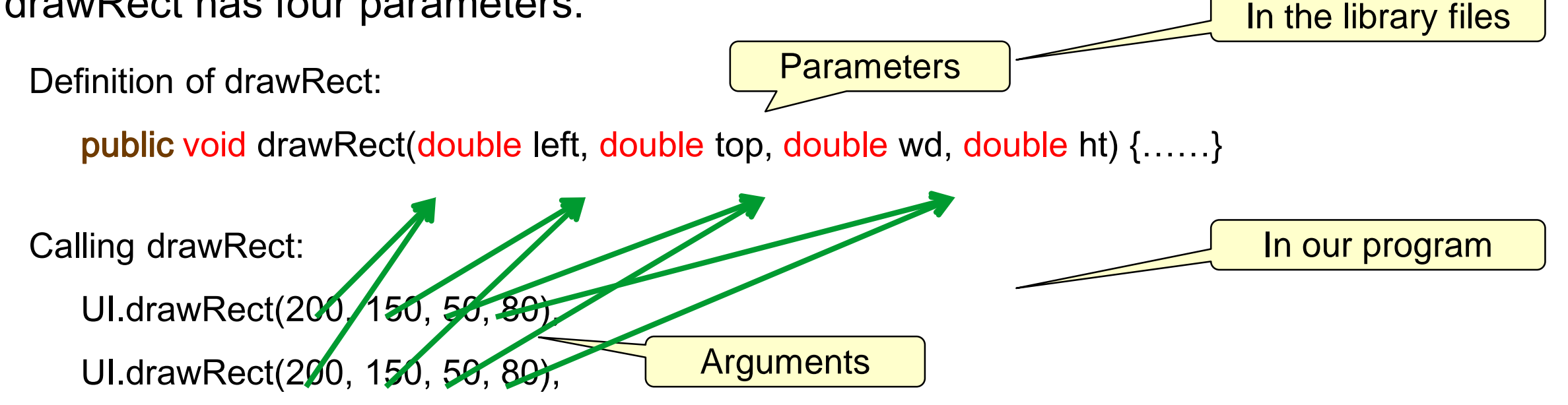

 $\Rightarrow$  drawRect can make many different rectangles.

Why can't we do that with lollipop?

#### COMP112: 68

# Improving the program: using parameters

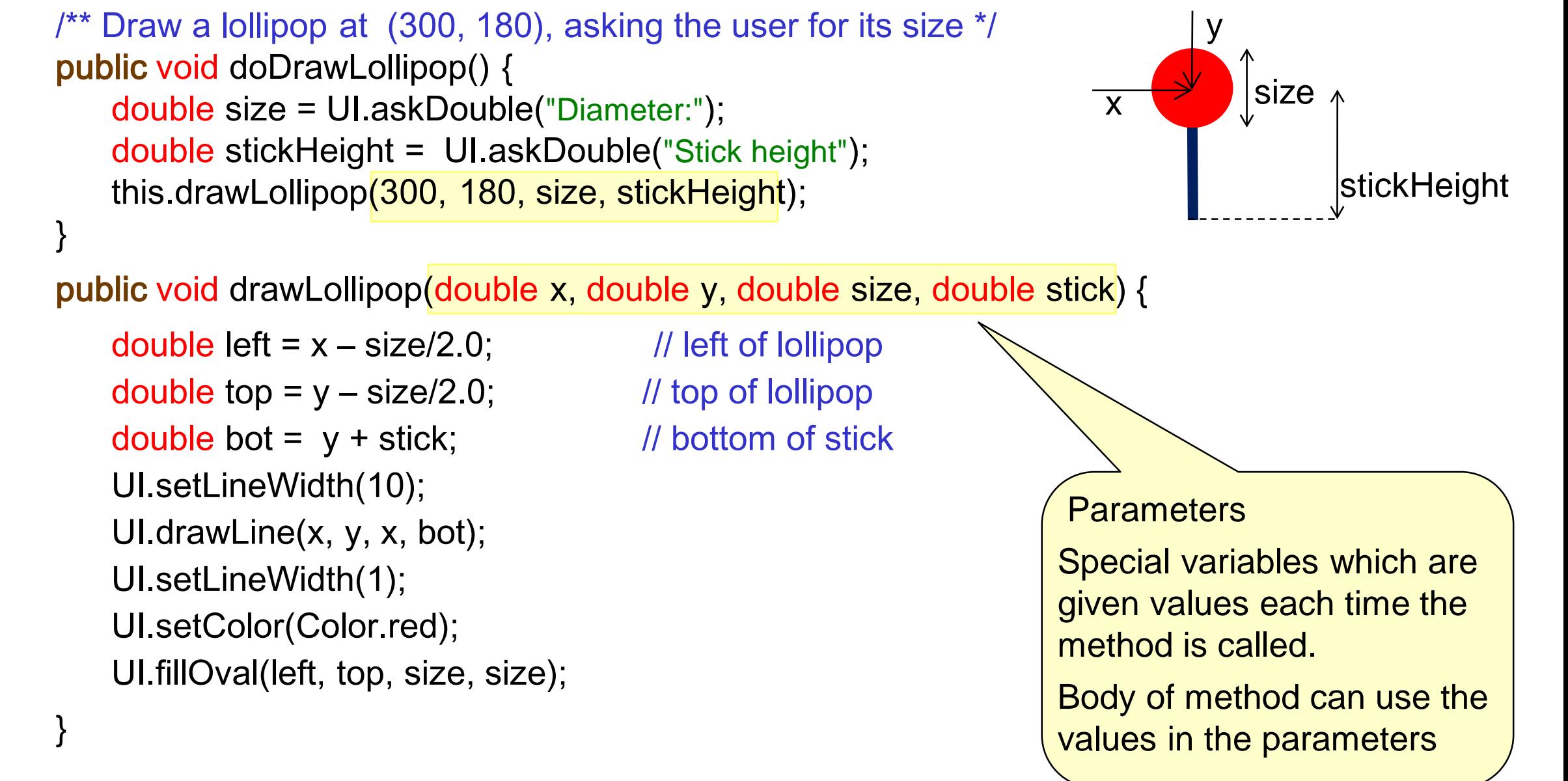

© Peter Andreae

# Syntax: Method Definitions (v2)

#### /\*\* Draw a lollipop on a stick \*/

:

public void drawLollipop(double x, double y, double size, double stick ){

```
double left = x - size/ 2.0;
```
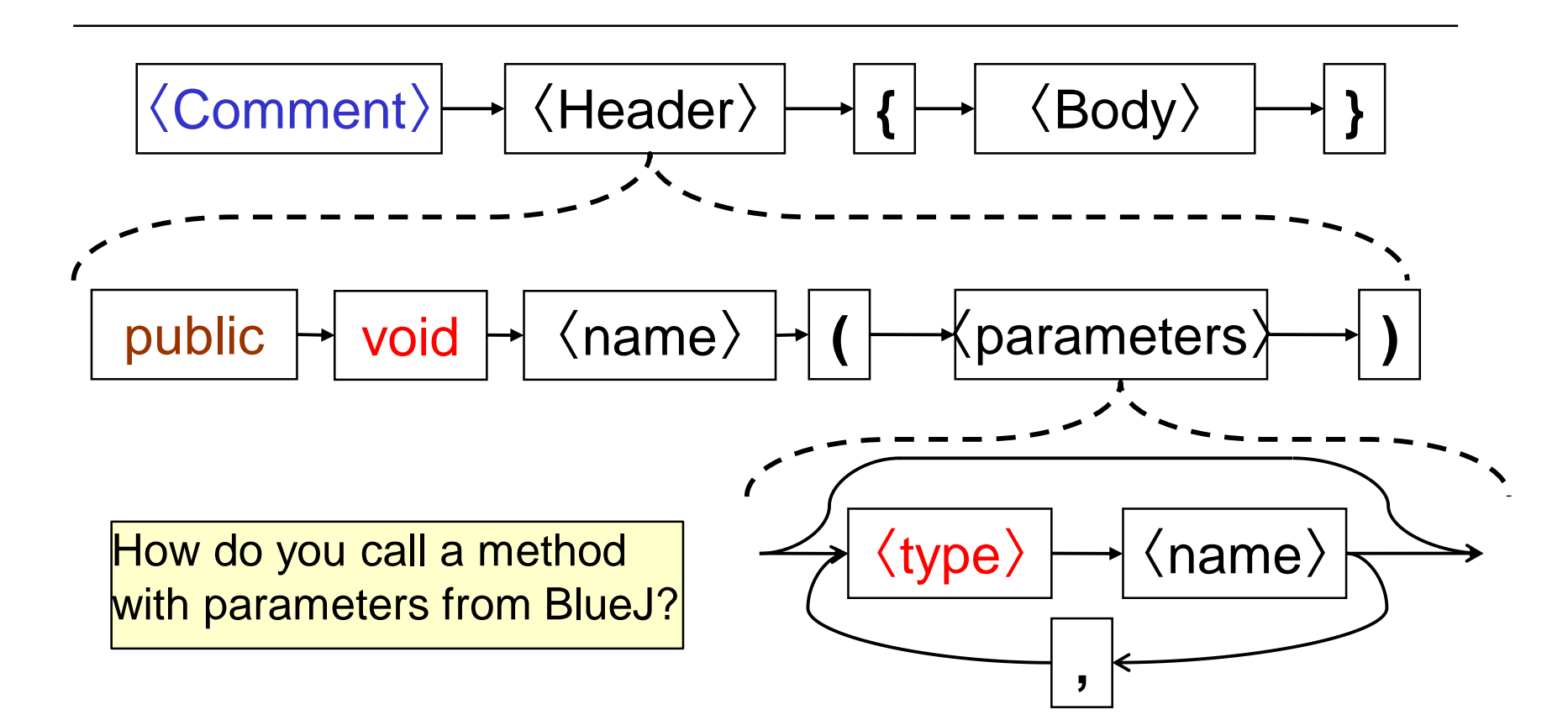

## Method Calls with parameters

#### Method Definition: Like a pad of worksheets

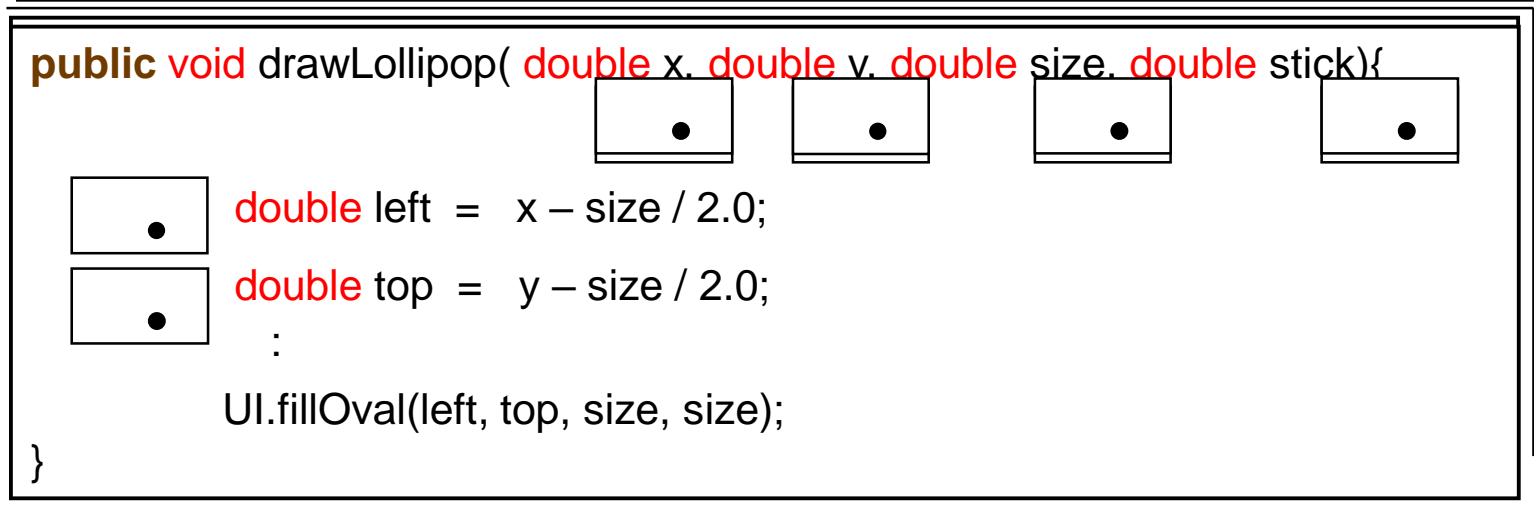

Calling a Method:

this.drawLollipop(300, 100, 75, 95);

- $\Rightarrow$  get a "copy" of the method worksheet
- $\Rightarrow$  copy the arguments to the parameter places
- $\Rightarrow$  perform each action in the body
- $\Rightarrow$  throw the worksheet away (losing all the information on it)

# Calling drawLollipop

```
public class Drawer {
   public void doDrawLollipops() {
       double diam = UI.askDouble("diameter:");
       this.drawLollipop(300, 180, diam, 200);
       this.drawLollipop(50, 60, diam/2.0, 90);
      this.drawLollipop(400, 100, diam, 70);
    }
```
#### /\*\* Draw a lollipop \*/ public void drawLollipop(double x, double y, double size, double stick) {

```
double left = x - size/2.0; \frac{1}{100} left of lollipop
double top = y - size/2.0; \frac{1}{2} // top of lollipop
double bot = y + stick; \frac{1}{10} bottom of stick
UI.setLineWidth(10);
UI.drawLine(x, y, x, bot);
UI.setLineWidth(1);
UI.setColor(Color.red);
UI.fillOval(left, top, size, size);
```
 $\overline{\mathbf{l}}$ 

# Principle of good design

- Parameterising a method makes it more flexible and general
	- Allows us to call the same method with different arguments to do the same thing in different ways
	- Allows us to reuse the same bit of code

## Arithmetic in Java

- normal arithmetic operators:  $+ *$  and /
	- on doubles, operators work as expected length  $/2.5$  =>
	- on Strings, (or a String and another value):
		- turns other value to a String,
		- Concatenates them together "Size is " +  $length + "cm"$  =>
	- on integers,
		- does "primary school" arithmetic
		- / (division) gives a whole number
		- % gives the remainder

 $15 / 4$  =>  $15 \% 4$  =>  $15 / 30$  =>

numDoors / numWalls =>  $1.0 *$  numDoors / numWalls

numDoors: 3

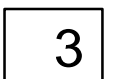

numWalls: | 8

length:  $|10.0|$ 

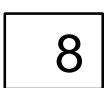